### **Assessing Your Finances: Where Do You Go From Here?**

COVID-19 COMMUNICATIONS

 $\mathbf Q$ 

May 5, 2021

**Professional Standards Learning Codes: 3340** 

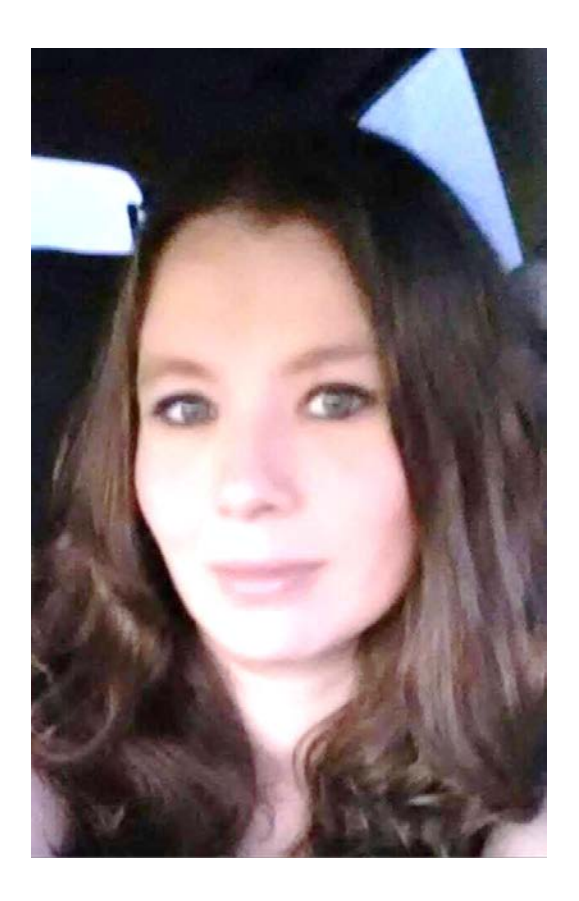

### Meet Your Trainer

#### **Andrea Coffman** Business & Operations Specialist

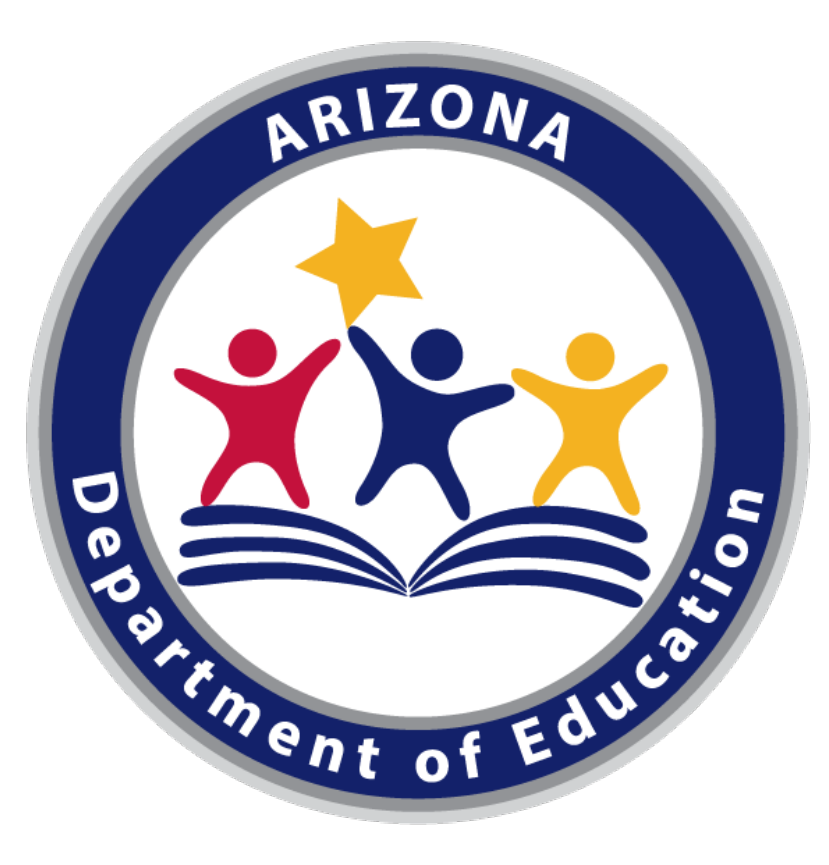

#### Arizona Department of Education (ADE)

This training was developed by the Arizona Department of Education (ADE) Health and Nutrition Services Division (HNS).

#### Intended Audience

This training is intended for **operators of the National School Lunch Program (NSLP), Summer Food Service Program (SFSP), and Seamless Summer Option (SSO).** All regulations are specific to operating the programs under the direction of ADE.

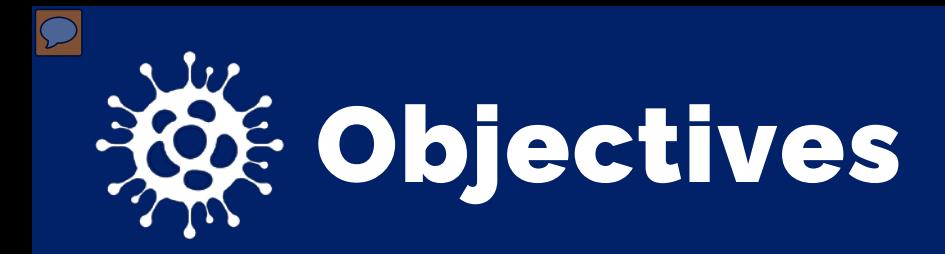

- 1. Review the tools and metrics available to assist School Food Authorities (SFAs) in assessing the financial status of their food service programs.
- 2. Understand how to calculate and use key performance indicators (KPIs) to make informed financial decisions.
- 3. Identify and evaluate strategies and best practices which can be used to maximize program budgets.

COVID -19 Financial Impact

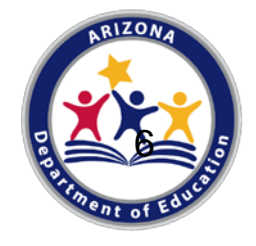

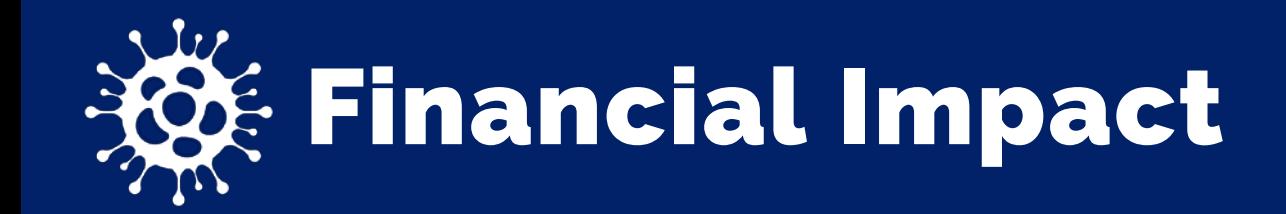

The School Nutrition Association surveyed 1,614 school districts across the country regarding the impact of COVID-19 on school nutrition finances

- 53.9% experienced a financial loss in school year 2019/20
- 61.8% anticipate an overall net loss for school year 2020/21

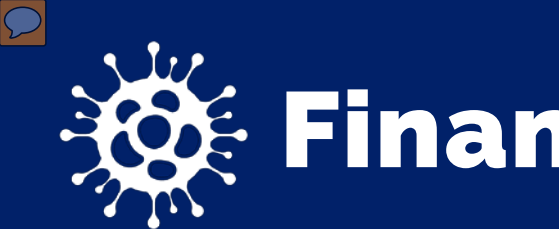

### Financial Impact

Factors which impacted School Nutrition Program budgets:

- Reduction in the number of meals served
- Loss of additional revenue streams
- Increased food costs
- Increased and/or unexpected transportation costs
- Increased supply costs
- Increased labor costs

# Financial Management

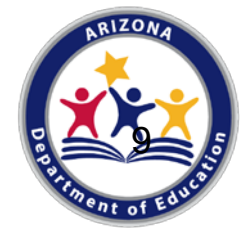

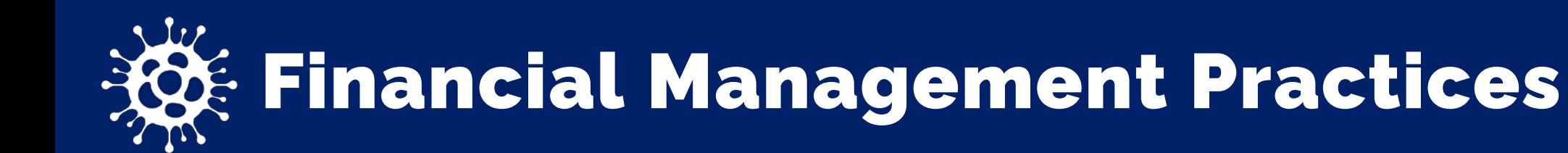

- Key Performance Indicators (KPIs) are analyzed frequently
- Forecasting is utilized to help reduce food waste
- Food and labor costs are closely monitored
- Inventory is controlled and evaluated on a regular basis
- Expenses and revenues are compared monthly
- Participation is analyzed monthly

# Key Performance Indicators

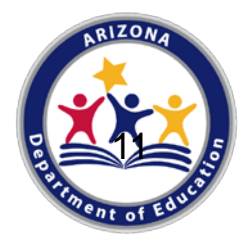

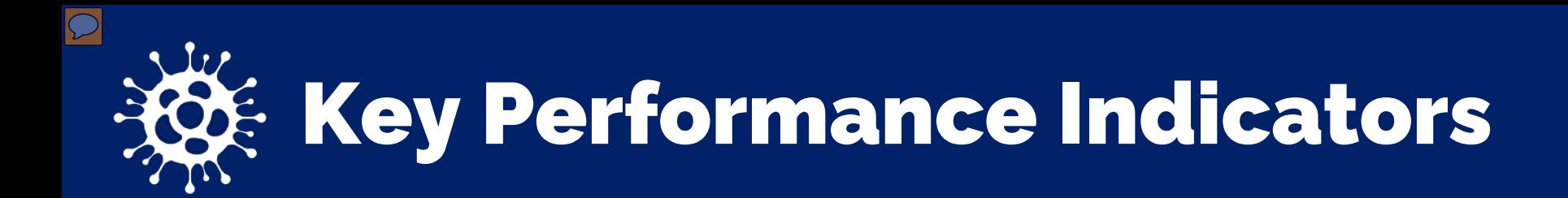

- Specific measurements used to evaluate performance in critical program aspects against an industry standard or over a period of time
- 12 different KPIs were developed by the Institute of Child Nutrition (ICN)
- KPI Interactive Spreadsheet and Resource can be accessed here: <https://theicn.org/icn-resources-a-z/kpi>

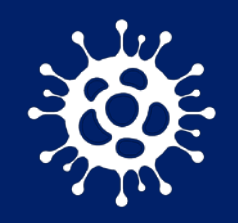

### $\bigotimes$  12 KPIs Developed for School Nutrition

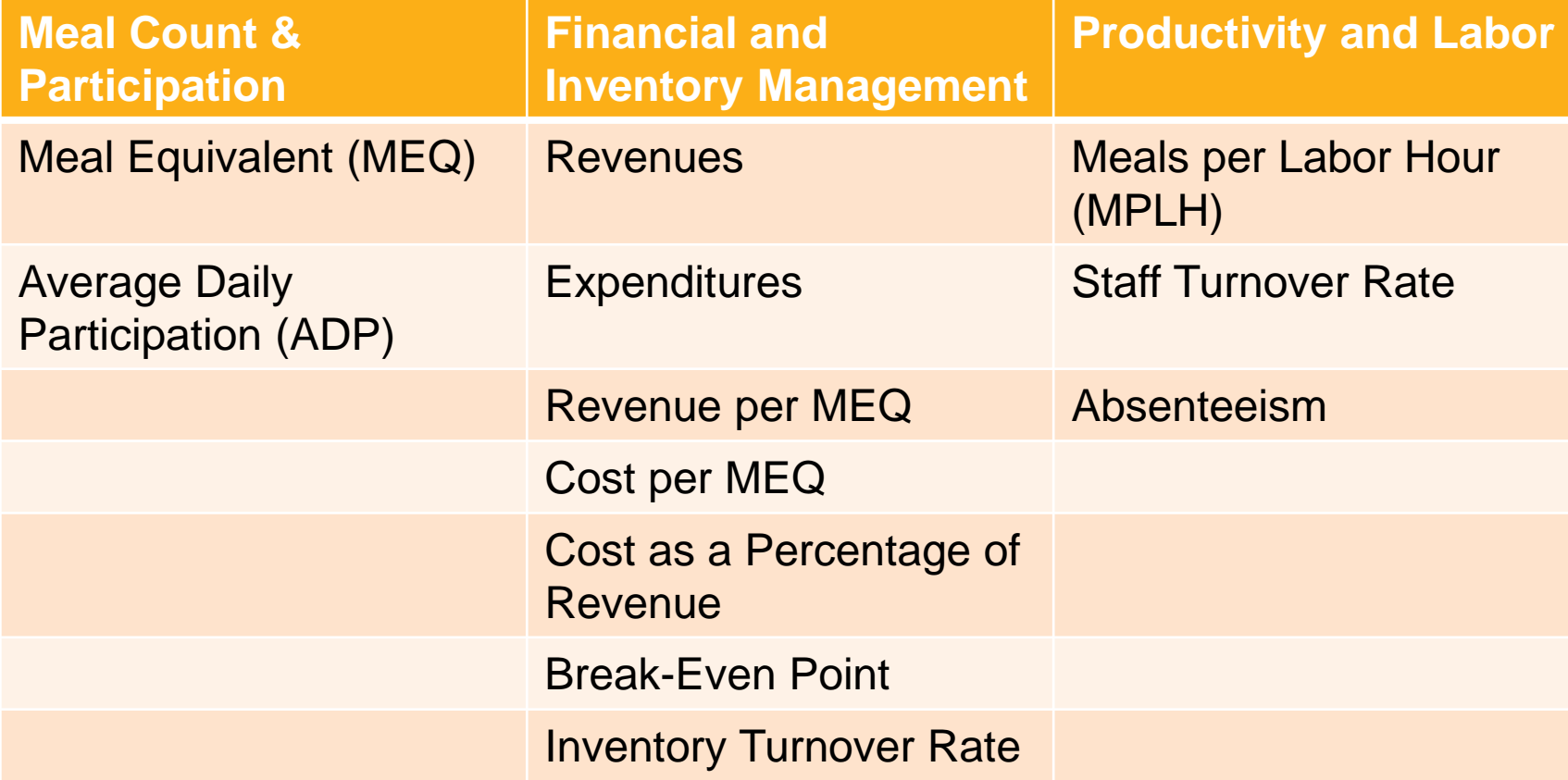

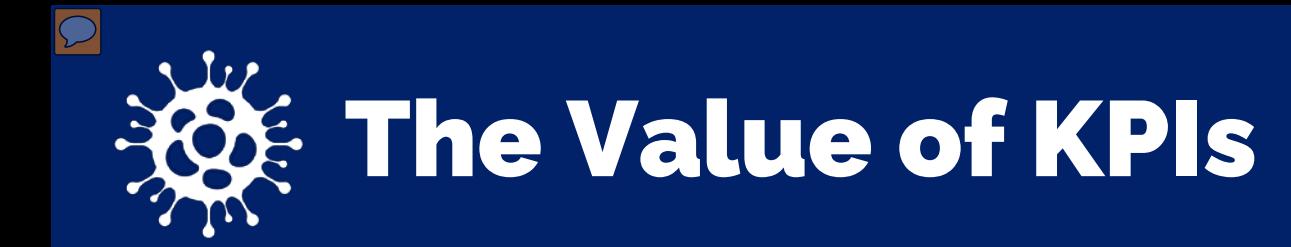

- Provides a data-driven approach to assess program performance
- Detects areas which can be improved
- Measures progress
- Identifies where to invest resources for biggest impact
- Tracks progress of major initiatives on participation, cost, and revenue

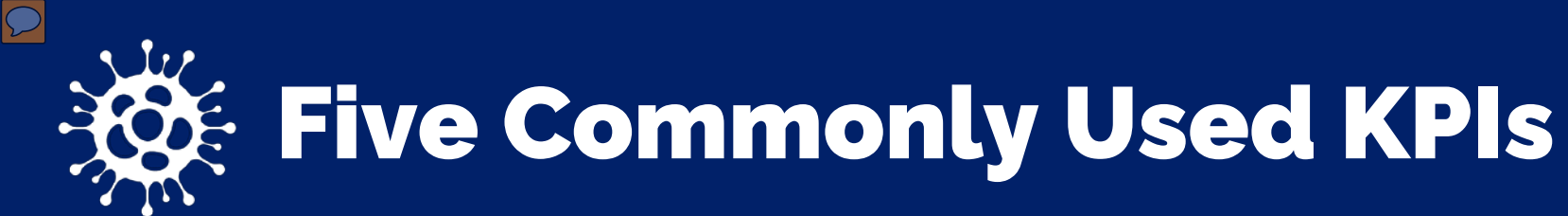

- Meal Equivalents (MEQ)
- Average Daily Participation (ADP)
- Revenue per MEQ
- Cost per MEQ
- Meals per Labor Hour (MPLH)

# **Meal** Equivalents

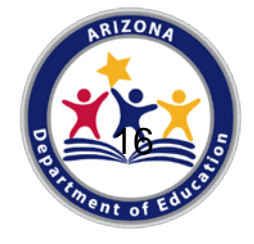

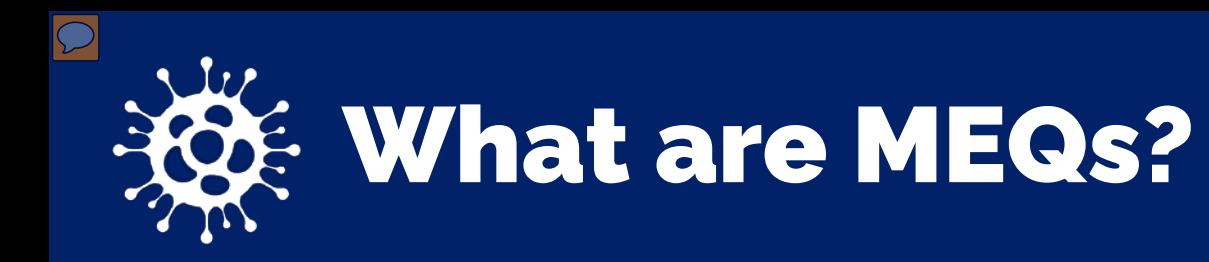

Conversion of different meal services (i.e., breakfast, supper, and snacks) and nonprogram food sales to the equivalent of one federally reimbursable lunch for comparison purposes.

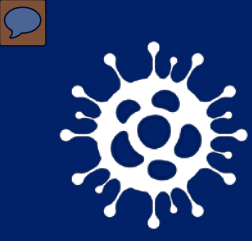

### Benefits of Calculating MEQs

- Provides a standard unit of measurement
- Gauges the effectiveness and efficiency of a program
- Metric is used in the calculation of other other KPIs

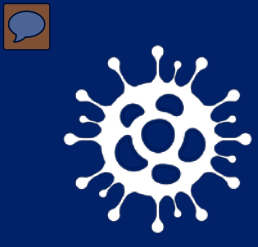

# **WEQ Conversion Chart**

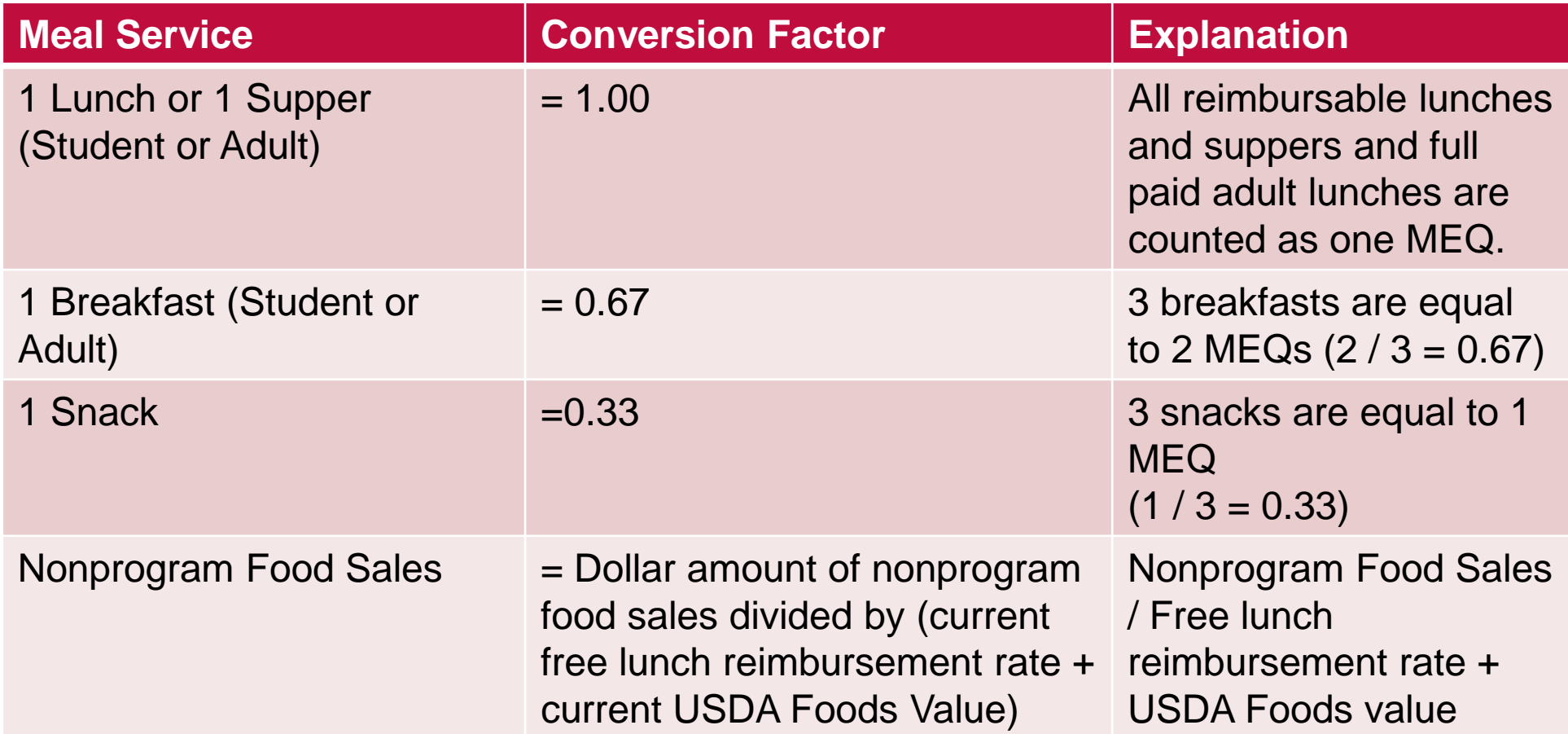

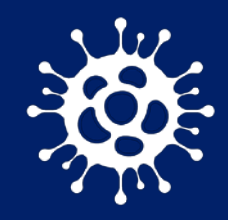

# **Ref. Calculating MEQs**

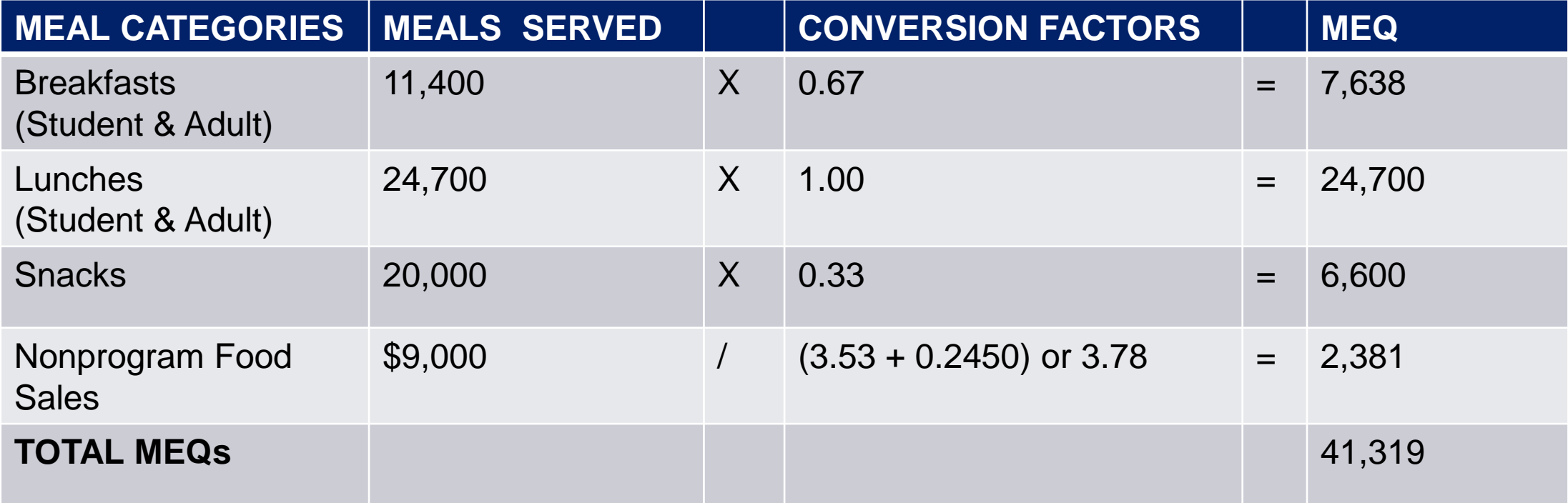

# Average Daily Participation

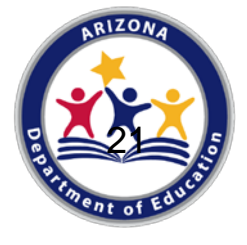

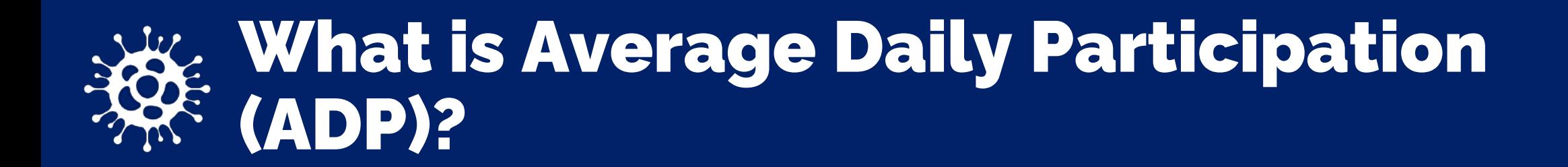

The average number of reimbursable meals served in a school nutrition program on a daily basis.

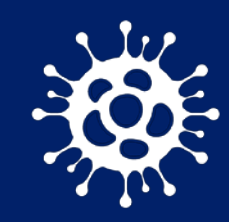

## Benefits of Calculating ADP

- Prevent waste in excess labor hours
- Monitor participation trends
- Monitor customer satisfaction
- Identify opportunities for increasing meal participation
- Forecast labor needs
- Create food production schedules
- Evaluate menu items helping you prevent food waste
- Measure program growth

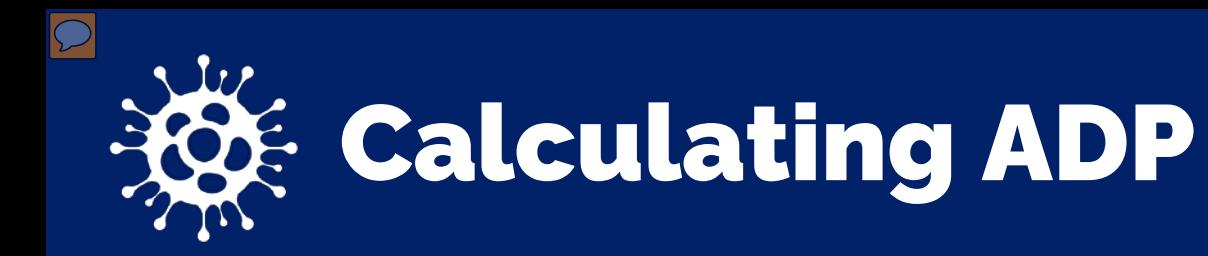

#### Number of Student Breakfasts Served in a Month ADP Breakfast  $=$ Number of Operating Days in a Month

 $ADP$  Lunch  $=$ 

Number of Student Breakfasts Served in a Month Number of Operating Days in a Month

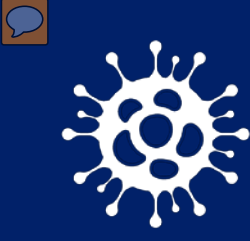

### $\xi$  Sample Calculation

#### ADP Breakfast: 11,000 (breakfasts) / 21 (operating days) = 523.8 or 524

#### ADP Lunch: 24,000 (lunches) / 21 (operating days) = 1,142.9 or 1,143

#### **This school had an ADP of 524 for breakfast, and 1,143 for lunch**

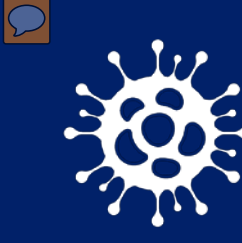

## Putting it into Practice

ADP for breakfast at your elementary school is 524, however you notice on one of the days you only served 200 breakfasts.

You review your menu and see that you served oatmeal for breakfast on this day

You might then be able to assume oatmeal may not be well liked and another menu choice might bring additional participation and less food waste

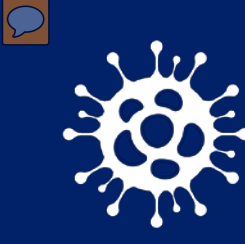

## Putting it into Practice

You review your ADP for lunch for the year and notice that every February participation drops from 500 to 350.

You now have the information you need to review things like appropriate staffing levels, menu items offered in February, other activities that might take place at the school during this time.

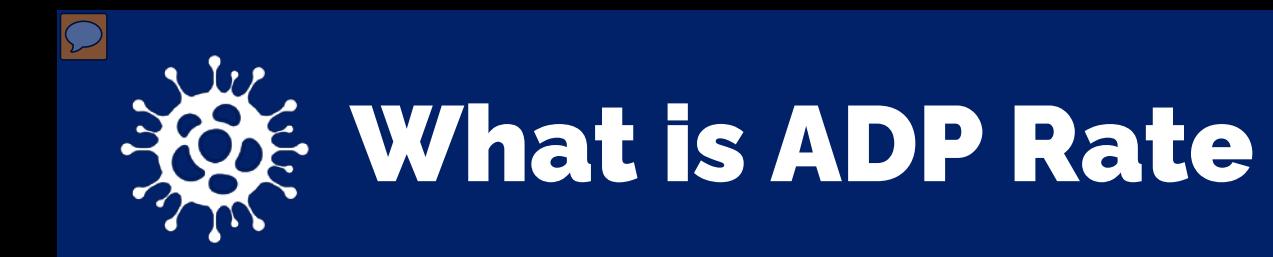

This is the ratio of students eating a school meal to the average number of students attending the school.

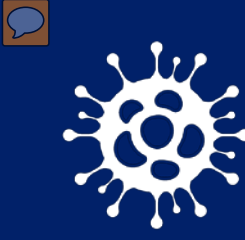

### Calculating ADP Rate

ADP Rate Breakfast = Breakfast ADP / Average Daily Attendance

ADP Rate Lunch = Lunch ADP / Average Daily Attendance

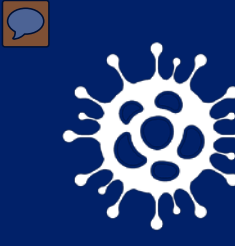

## $\xi$  Sample ADP Rate Calculation

ADP Rate Breakfast:

524 (breakfast ADP) / 2100 (Average Daily Attendance) =  $0.249$  or 25%

ADP Rate Lunch:

1,143 (lunch ADP) / 2,100 (Average Daily Attendance) =  $0.544$  or  $54\%$ 

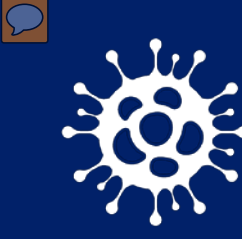

### Putting it into Practice

Your calculated ADP Rate for breakfast for the month of September at 3 separate elementary schools are as follows:

Elementary School  $1 = 25\%$ Elementary School  $2 = 35%$ Elementary School  $3 = 20\%$ 

You do some digging and find out that Elementary School 3 has a policy that upon arriving at school kids are encouraged to go to morning recess, however at Elementary School 1 and 2 they first are walked through the cafeteria and encouraged to eat breakfast.

Revenue per Meal Equivalent

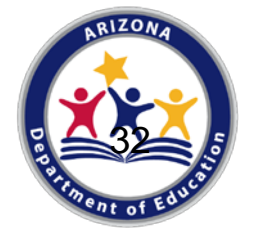

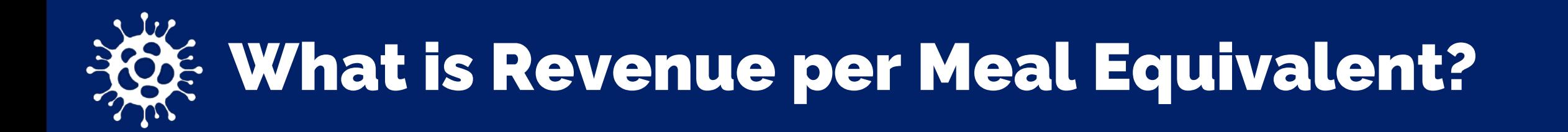

This is a revenue management tool to help manage and analyze trends and project revenues

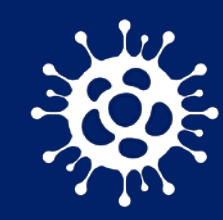

## Benefits of Calculating Revenue per MEQ

- Ensures revenue covers meal costs
- Helpful in identifying trends
- Determines areas where revenue can be increased
- Informed financial decisions

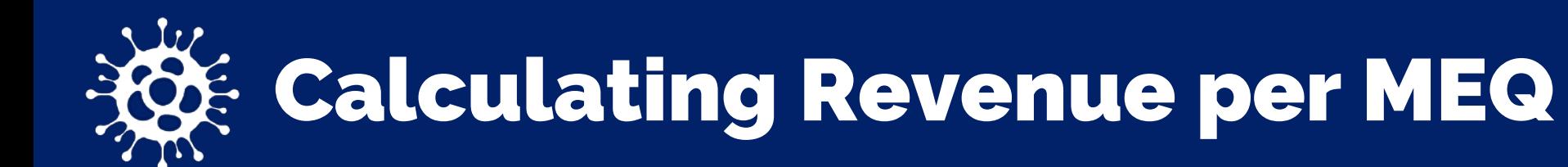

#### Formula:

Total Revenue / Total MEQs = Revenue per MEQ

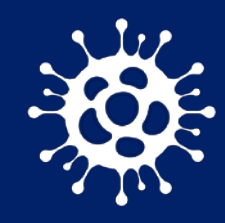

## $\mathcal{B}$  Sample Calculation

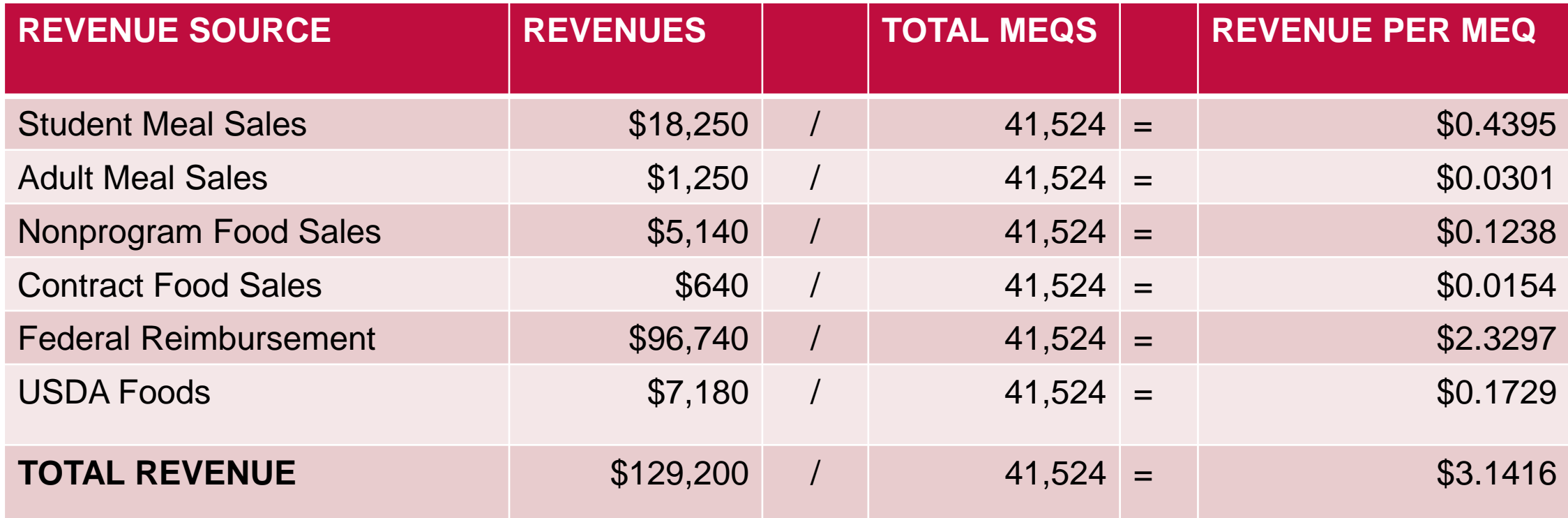

**This school is making \$3.14 for every MEQ**

# Cost per Meal Equivalent

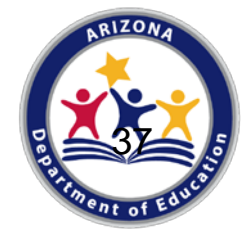

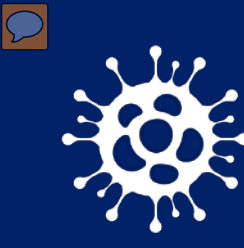

## $\frac{1}{2}$  What is Cost per Meal Equivalent?

The dollar amount it costs a school nutrition program to produce 1 meal equivalent

![](_page_37_Picture_0.jpeg)

## Benefits of Calculating Cost per MEQs

- Ensures revenue covers meal costs
- Helps determine whether prices should be increased
- Helpful in identifying trends
- Informed financial decisions

![](_page_38_Picture_0.jpeg)

#### Formula:

Total Expenditures / Total MEQs = Cost per MEQ

![](_page_39_Picture_0.jpeg)

## & Sample Calculation

![](_page_39_Picture_108.jpeg)

**Revenue per MEQ was \$3.14 and cost per MEQ is \$3.10 therefore this school would profit \$.04 for every MEQ served for the month.** 

# Meals per Labor Hour

![](_page_40_Picture_1.jpeg)

![](_page_41_Picture_0.jpeg)

### $\mathbf{\hat{x}}$ : What is Meals per Labor Hour?

The number of meal equivalents served per labor hour represents the primary measure of productivity and production efficiency.

![](_page_42_Picture_0.jpeg)

## Benefits of Calculating MPLH

- Evaluates productivity
- Monitors staff efficiency
- Determines appropriate staffing needs

![](_page_43_Picture_0.jpeg)

#### Formula:

Number of MEQ / Number of Planned Productive Labor Hours (PPLH)

![](_page_44_Picture_0.jpeg)

Step 1. Calculate total MEQ for the period

Step 2. Calculate total hours of labor paid during the time period including employees, managers, and supervisors

Step 3. MPLH = Number of MEQs / Number of Paid Productive Labor Hours

![](_page_45_Picture_0.jpeg)

Calculate total hours of labor paid monthly, including all School Nutrition employees and managers/supervisors.

\*Do not include paid hours for sick, personal, or holiday leave

![](_page_46_Picture_0.jpeg)

## **ROE PPLH Sample Calculation**

![](_page_46_Picture_123.jpeg)

![](_page_47_Picture_0.jpeg)

### $\xi$  SAMPLE MPLH Calculation

#### **Calculating MPLH**

#### $MPLH = 41,524 (MEQ) / 2,289 (PPLH) = 18.14 MPLH$

**This site produces 18 meals for every 1 labor hour**

# Managing Costs

![](_page_48_Picture_1.jpeg)

### Poll Question

**In school year 2020/21 which cost category did you see the largest increase in?** 

- 1. Labor
- 2. Food
- 3. Supplies
- 4. Transportation
- 5. I don't know

![](_page_50_Picture_0.jpeg)

- Maximize USDA Foods Entitlement
- Inventory Management
- Forecasting
- Utilizing standardized recipes
- Use cycle menus
- Monitoring and calculating meal costs regularly
- Managing the purchase of food items through proper procurement

![](_page_51_Picture_0.jpeg)

- Ordering pre-packaged menu items
- Incorporating ready-to-eat products
- Cross-training employees
- Adequate staffing and scheduling of staff
- Evaluating meals per labor hour
- Participating in a special assistance provision option

# Increasing Revenue

![](_page_52_Picture_1.jpeg)

![](_page_53_Picture_0.jpeg)

- Expand Child Nutrition Programs (At-Risk Afterschool Meals)
- Regularly monitor participation in each meal service (breakfast, lunch)
- Survey customers to get feedback on menu items

![](_page_54_Picture_0.jpeg)

At-Risk is a component of the Child and Adult Care Food Program (CACFP) that is federally assisted through the United States Department of Agriculture operating in afterschool programs

The purpose of the program is to provide meals and/or snacks to children in an organized, structured, and supervised afterschool care setting.

It provides **free** afterschool snack and supper in low-income areas to all children who are 18 years of age and younger.

Each child can be provided with one snack and one supper **after the regular school day**.

On **non-school days**, operators may provide up to one snack and up to one meal to each child per day.

![](_page_55_Picture_0.jpeg)

### Financial Benefits of At-Risk

![](_page_55_Picture_66.jpeg)

•How many children are you serving daily •How many meals are you currently serving for a week/month •Revenue increase is almost doubled

•Minimal additional staffing cost as meals can be prepped with breakfast/lunch

•Minimal, (if any) transport/serving cost

•Additional food cost is a great way to use USDA entitlement

![](_page_56_Picture_0.jpeg)

## Pairing with Your Meal Service

The Waiver to Allow Non-Congregate Feeding allows for many flexibilities and creative ways to serve At-Risk. It provides the SFA with the opportunity to find what works best for their sites and community. Especially during the times of COVID-19, serving meals through any Child Nutrition Program is not a "one-size fits all."

For example:

- At-Risk meals/snacks can be served when breakfast and lunch are being served
- At-Risk meals/snacks can be provided for multiple days just like breakfast and lunch
- At-Risk meals/snacks can be prepped and packaged with breakfast and lunch

![](_page_57_Picture_0.jpeg)

The Area Eligibility Waiver opens the door for those who otherwise would not be able to participate. Through At-Risk meals, more food will be served; therefore, more children will be fed through this time of need that many are experiencing.

- This may be the only time for those who are not area eligible to participate
- Opportunity for those SFAs to increase revenue and get more meals/snacks to their community
- At-Risk is the best answer to recover losses experienced during the school closures

![](_page_58_Picture_0.jpeg)

![](_page_58_Picture_1.jpeg)

### Questions?

# Thank you!

If you are attending the live webinar, you will receive a link to complete the survey in EMS. After completing the survey, you can print a certificate of completion.

If you are watching the recorded webinar, you can access the survey link and certificate of completion at the end of the webinar slides.

64

### Congratulations!

#### **You have completed the** *Recorded Webinar: Assessing Your Finances: Where Do You Go From Here?*

#### **To request a certificate, please go to the next slide.**

In order to count this training toward your Professional Standards training hours, the training content must align with your job duties.

Information to include when documenting this training for Professional Standards:

- **Training Title: Recorded Webinar: Assessing Your Finances: Where Do You Go From Here?**
- **Learning Codes:** 3340
- **Key Area:** 3300-Financial Management
- **Length:** 1 hour

**Please Note:** Attendees must document the amount of training hours indicated regardless of the amount of time it takes to complete it.  $\qquad \qquad 62$ 

![](_page_60_Picture_10.jpeg)

### Congratulations!

#### **Requesting a training certificate**

Please click on the link below to complete a brief survey about this webinar. Once the survey is complete, you will be able to print your certificate of completion from Survey Monkey. *\*This will not appear in your Event Management System (EMS) Account.*

<https://www.surveymonkey.com/r/RecordedWebinarOnlineSurvey>

The information below is for your reference when completing the survey:

- **Training Title:** Recorded Webinar: Assessing Your Finances: Where Do You Go From Here?
- **Professional Standards Learning Codes: 3440**

![](_page_61_Picture_7.jpeg)